# **Corporate Access File Transfer Certificate Management**

**Technical Description**

### **Table of Contents**

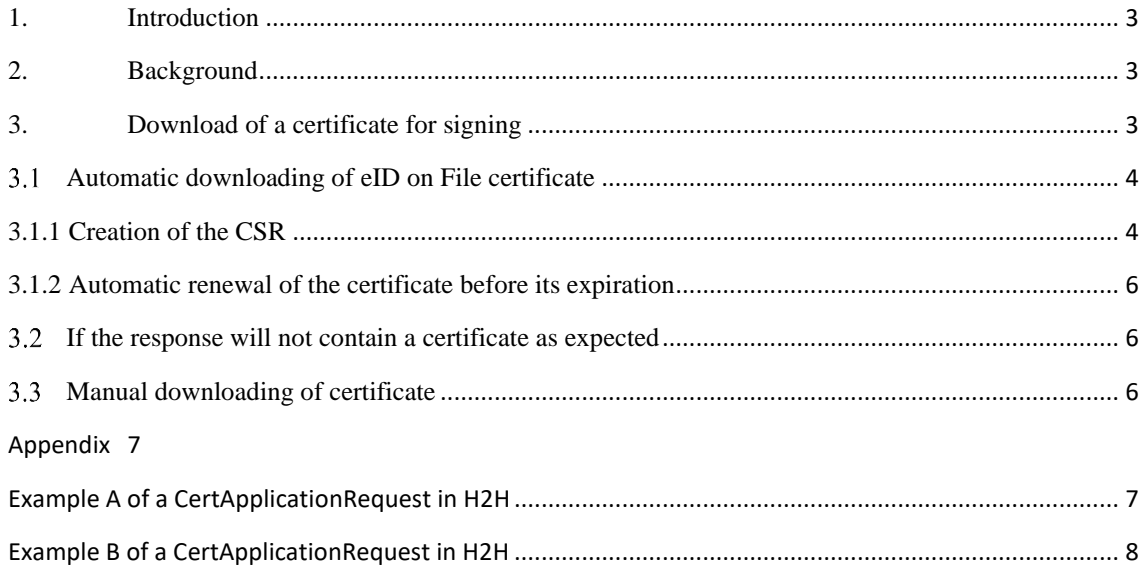

### <span id="page-2-0"></span>**1. Introduction**

File transfer is used for exchanging files and messages via a public network. Nordea's new global file transfer service for it's corporate customers' cash management files is called Corporate Access File Transfer. Corporate Access File Transfer is the entry point for Nordic and Baltic customers and will support various file transfer protocols and different file formats, including XML in the ISO20022 standard.

To enable end-to-end security of a file, Nordea have introduced a content signature model called Secure Envelope. With the Secure Envelope, security will be part of the content and related to the content owner. Specification of the signature process is described in the document called "Secure Envelope specification" (earlier "Content signature specification").

This document describes how to download and manage the Nordea eID on file certificate to be used as the key in the signing process of the Secure Envelope.

### <span id="page-2-1"></span>**2. Background**

Files which are to be exchanged with a bank are in a specified file format and layout according to the requested service (e.g. payments). Usually the file format does not include security elements and therefore to provide security, something additional is needed. To harmonize and improve the content security for any channel or delivery method of files, an envelope containing a digital signature has been defined.

The digital signature requires a PKI key, also called as certificate, which is unique for each customer. The PKI certificate is made of a unique key pair which is generated at the customer side. The key pair contains one private key and corresponding public key. The private key must not leave the customer environment but in order for Nordea to accept this certificate to be used to sign files, it's public key must be presented to Nordea who signs it with Nordea's own key and return the signed key to customer.

This process is called a certificate download which is a standard process also called Certificate Signing request (CSR). The signing of customer's public key is done only if the information in CSR is correct and corresponds to information at Nordea and if the HMAC control string, calculated with specific activation code, is correct. The returned signed public key i.e. certificate contains customers unique ID.

Following chapters describes how to download a certificate for signing files.

### <span id="page-2-2"></span>**3. Download of a certificate for signing**

The certificate for signing can be downloaded by sending a CSR (Certificate Signing Request) with a Web Services call. The processes is explained below. Later there will be other protocols besides Web Services, such as sFTP and AS2 to be used to send CSR's to Nordea.

If more than one certificate is used by the customer, each download must use certificate specific data in the CSR and unique activation codes. The required information in download process is shown below. The correct values are found from the customer agreement and must be entered exactly as printed. The Activation code for HMAC calculation is received via a SMS message.

Name of the certificate holder

In Corporate Access this is a person who is named to receive a certificate. It may be also a company name in some other services.

• ID

**Nordeo** 

In Corporate Access this is a unique ID called Signer ID. In some other services it is called Logon ID.

• 10 digit activation code

This code is received via SMS message to the phone number which is registered at the Nordea for the SignerID receiver. The SMS contains a text like following: "Message from Nordea. Activation code for Nordea eID on file: 1234567890. ID......... 035. Valid until 16.11.2015". The …035 in previous example is three last digits from the belonging Signer ID and can be used to identify which activation code belongs to which Signer ID if more than one certificate used. The Activation code must be consumed until the date mentioned. If needed, a new code can be requested from the bank to the same phone number. Activation code is not reusable.

Country code

This two letter code is depending on the country where the customer's main company is registered.

### <span id="page-3-1"></span><span id="page-3-0"></span>**Automatic downloading of eID on File certificate**

Nordea offers an automated way of downloading & renewing signing certificates to be used with Corporate Access File Transfer and Web Services channels. The ERP software enabled download service is based on CSR sent to Nordea by the banking software using Web Services protocol. A specific XML structure called CertApplicationrequest is sent in SOAP request to Nordea. The schema for CertApplicationrequest is available at Nordea.com.

The PKCS#10 formatted CSR will be put in CertApplicationRequest/Content element in base64 coded format. In addition, in CertApplicationRequest there must be a HMAC check string which is calculated using the CSR and customer specific 10-digit activation code. The CSR and HMAC are explained in details below. Please see also a complete example in Appendix A.

If the needed information was correct in the request, the response to the request is CertApplicationResponse, which contains signed certificate in PKCS#7 format and can be paired with the private key waiting at the customer environment.

The WSDL for WS SOAP can be found from Nordea.com

The schemas to be used are found in Nordea.com:

CertApplicationrequestschema

CertApplicationresponseschema

Please take into considerations different risk scenarios while working with certificates which are in form of data file. The customer is always responsible of storing the certificate secure, without unauthorized access to it.

#### <span id="page-3-2"></span>**3.1.1 Creation of the CSR**

The CSR contains subject info fields of which three of them are important: "CN", "serialNumber" and "C". The data to put into these fields can be found from the customer agreement (see chapter 3 above).

1) CN = Name of the certificate holder

2) serialNumber = Signer ID (or Logon ID) from the agreement

## **Nordeo**

3)  $C =$  country code.

The CSR is generated with the correct information in the above fields. There should not be empty fields. Other parameters to be used are: key length 2048bit, algorithm sha256 and DER –encoded.

A HMAC check string is calculated from the CSR using the activation code as the key for it. Please note that hmac functions usually expects to have both CSR and activation code in byte format (ASCII Encoding) for the calculation. The CSR and HMAC values both formatted into base64 coded presentation are put into a CertApplicationRequest as in picture below:

<CertApplicationRequest xmlns="http://filetransfer.nordea.com/xmldata/"> <CustomerId>1442672325</CustomerId> <Timestamp>2015-11-12T15:24:19Z</Timestamp> <Environment>PRODUCTION</Environment> <SoftwareId>PL Software</SoftwareId> <Command>GetCertificate</Command> <Service>service</Service> <Content>MIICnjCCAgc....3xImvzKyGm8= </Content> <HMAC>/zxj/kPg9g13zLR/TPyW2CXHoxc=</HMAC> </CertApplicationRequest>

Elements should be filled as follows:

- CustomerId: The Sender ID from the agreement/CAF schedule
- Timestamp: Creation time in UTC format: yyyy-mm-hhTmm:ss:nnZ
- Environment: Constant: "PRODUCTION"
- SoftwareId: Name of the software used
- Command: Constant: "GetCertificate"
- Service: Constant "service"
- Content: The CSR in base64 coded format
- HMAC: The computed hash as base64 coded HMAC string

The CertApplicationRequest is sent to Nordea. Currently Nordea supports only Web Services calls to send the CertApplicationRequest in SOAP message. There will be other protocols to be used later. The CertApplicationRequest is not signed because it is protected with the unique HMAC value, but the SOAP message can be signed. Please note that the response SOAP message is always signed and if the SOAP request must be therefore signed due to requirements of the programming language, the signing can be done using the Nordea Demo certificate. In this case the SOAP signature has no meaning.

The received certificate in response will be connected to the corresponding private key at the customer. It must be stored securely and protected with a strong password given by the user.

### <span id="page-5-2"></span>**3.1.2 Automatic renewal of the certificate before its expiration**

If the current valid Nordea eID certificate needs to be renewed before it will expire (after two years), the CertApplicationRequest with CSR can be signed with that certificate. The signature element follows the signature process of signed files and it will replace the HMAC element in the CertApplicationRequest. There is no need to request a new activation code via SMS if this renewal is done before certificate expiration. See an example in Appendix B.

### <span id="page-5-3"></span><span id="page-5-0"></span>**If the response will not contain a certificate as expected**

In some cases the response does not contain a certificate as expected but an error message instead. The reason for this is most likely a wrong content in CSR, wrong HMAC value or using wrong or expired activation code (valid for 7 days only, unique with eachSignerID).

The CSR request must contain valid values for ID, country code and name fields and the given values will be also part of the created certificate. In case that the name is typed in differently than in Nordea records, the error code in response shows the correct typing for the name (assuming the ID and HMAC was correct). The request must be re-created using correctly typed name, the same activation code and sent to Nordea again. Wrong ID, country code or HMAC leads simply to rejection of the request.

#### <span id="page-5-4"></span><span id="page-5-1"></span>3.3 **Manual downloading of certificate**

It is no more possible to manually download a certificate from Nordea web site. If the automatic process described above in chapter 3.1 will not be utilized, then a certificate management client can be downloaded from Nordea.com. After installing the client it can be used to download the certificate using the above described process for automatic download.

## <span id="page-6-0"></span>**Appendix**

## <span id="page-6-1"></span>**Example A of a CertApplicationRequest in H2H**

<ns2:CertApplicationRequest xmlns="http://www.w3.org/2000/09/xmldsig#" xmlns:ns2="http://filetransfer.nordea.com/xmldata/">

<ns2:CustomerId>123</ns2:CustomerId>

<ns2:Timestamp>2023-03-31T14:09:50.064+03:00</ns2:Timestamp>

<ns2:Environment>PRODUCTION</ns2:Environment>

<ns2:SoftwareId>Soft</ns2:SoftwareId>

<ns2:Command>GetCertificate</ns2:Command>

<ns2:Service>service</ns2:Service>

<ns2:Content>MIIChTCCAW0CAQAwQjELMAkGA1UEBhMCRkkxETAPBgNVBAUTCDExM TExMTExMSAwHgYDVQQDDBdOb3JkZWEgRGVtbyBDZXJ0aWZpY2F0ZTCCASIwDQYJK oZIhvcNAQEBBQADggEPADCCAQoCggEBAI0KEpTAXmTv6+/au97Dk2IFd9Qm/vq3LHihOh XucBi+PnXfGDfrzH521qLxE0qtpprHh5svikeQuA/7O8e7IgGLf9lqJVsyAip9hzfS9UkeuNFG1Pv m31ay4C0/IWKInX4LrorAv9NvJegtGVKLDf5gJAn6Zkd5ivA7tx5V2YQ2+wwSI9Hr2PBMkSFC JR0jjpWiG4c3h6eEd7VI84Ew7YwnTLBBzIxWGkFw+Ez5BLVSodmCVsNcWMfjU+iE94/71yG BOTZxoipIdwFlkidpXzYXprwqMD3gMGwKskSaD45yF+LpB+91quAB4SzuFn3BeNOF0GzSdQ 24tw0gVjm+j+kCAwEAATANBgkqhkiG9w0BAQsFAAOCAQEAEHtRp7SRwCvZyyQI12ACjZ bhQ34LM2QHWJ4Gro9GpVNa9woSXc5L/GoOe2CWf3HHTA6czsdYl7p+3H5OcA+XGvlCT4if eea5aFpTY6zu6dveBxyvxjmkkYQfaoCJGN/xLHbBG8Cd1isXETZ7Pf3c6ZyXm4dWZD1mg/iJ9e Osy9IQcaBbc+2y75YhKkQOYC3p20QZ9ynOePTr0wFV25VKGAKHxUQhTTmiQU0oMUT5Bt RU7zq8oGtROd5NPY8rIj7l6VZqI2YTCLA9wL9FsDSraLX6xAyIFO1gIDbyRwn4tg5Zw69BJc13 M9sBxYO/PtSK1gYlg36ryHY86Aswu9qdCg==</ns2:Content>

<ns2:HMAC>sqJjDi63fClnkG0c7LsCjRJYhQM=</ns2:HMAC>

</ns2:CertApplicationRequest>

The activation code used for HMAC above is 1234567890.

## <span id="page-7-0"></span>**Example B of a CertApplicationRequest in H2H**

<ns2:CertApplicationRequest xmlns:ns2="http://filetransfer.nordea.com/xmldata/" xmlns="http://www.w3.org/2000/09/xmldsig#">

<ns2:CustomerId>123</ns2:CustomerId>

<ns2:Timestamp>2022-05-23T16:12:19.304+03:00</ns2:Timestamp>

<ns2:Environment>PRODUCTION</ns2:Environment>

<ns2:SoftwareId>SoftwareId</ns2:SoftwareId>

<ns2:Command>GetCertificate</ns2:Command>

<ns2:Service>service</ns2:Service>

<ns2:Content>MIIChzCCAW8CAQAwRDELMAkGA1UEBhMCRkkxEzARBgNVBAUTCjU3O DA4NjAyMzgxIDAeBgNVBAMMF05vcmRlYSBEZW1vIENlcnRpZmljYXRlMIIBIjANBgkqhki G9w0BAQEFAAOCAQ8AMIIBCgKCAQEArsshPBUup/t4Z241hMAO8AiAr2tUNoCKXmvn0A 2rQiAIICy7oVCtz7WQ3+QJPm6g0BoFclAgu/MsbDDQ1b9BHbi3iz0LctGuruU2CCEe6nuZzEin7 44wF13bVHHf4jfG31GuYVCn4L4a6//E1SSprmH6aJ4ZC2NMcYgnOop9n89QaKTXQa48bz5wF VTWG+jlE5WqB+HRU0KD/JoFkfQDwifF4gNhRbSLNuRZM57CjR52hHbGqINBxaclACoZv5ez QHDEu379jVZTBod7MHyTNyytbBaEyDBCT7qZ2mvj4+aPO6dX2dMBpiPkOrW0/JuGrwB/OpJ FJg5mviw1XQNsUQIDAQABMA0GCSqGSIb3DQEBCwUAA4IBAQB5FJP1VA/esk9BEJiHVm pGZq0cjElwoI6ojU3HAeNxIYJSOdc2VmkBqEw/gdkO5HKrO1U4RyZ4fGR/haqpen+cUfYxaNlv TIUu6tpHS6kFHGHQmMFqC1Fy6TTYinuO0DESuUA3FSjiVr9u8npjMiDGmjqa78pPnEjCkAX TynjHW1KkvfS6TeoDs6w7hGbcLkB3XXH7FeD0+fJ3L51hvvu8JNUhpDYA4SR9b7bTQEw9xb 3MV6CS3irL+JPxB/3OYQD1zGb8rMZ3zTJp3y5fxKxC0fVc+AySRi2dbSsuYQBNOlhvR7S9c6lr 6j1OS/Hf4QLl1gOrE3UlmjsPX2pFwcOO</ns2:Content>

<Signature>

<SignedInfo>

<CanonicalizationMethod Algorithm="http://www.w3.org/TR/2001/REC-xml-c14n-20010315#WithComments"/>

<SignatureMethod Algorithm="http://www.w3.org/2001/04/xmldsig-more#rsa-sha256"/>

<Reference URI="">

<Transforms>

<Transform Algorithm="http://www.w3.org/2000/09/xmldsig#enveloped-signature"/>

</Transforms>

<DigestMethod Algorithm="http://www.w3.org/2001/04/xmlenc#sha256"/>

<DigestValue>PXjynwO/3RIb6bmHBE3yETbXM6IaHMdWza1daZhVwLw=</DigestValue>

</Reference>

</SignedInfo>

<SignatureValue>DiDBBIfKpw3xP21spG14sZo/LB0OdX3rB74R1pDYMPAXS7ABrDdvRpEWu jEVtnWvxUcB8z38wQo5

eIW/a9fEIkeMCQjU3Gmd9QgjXSVjX5oNjsuk+LsXWYzIm4AtR5C+EeReJAT4y3JUrB7hqH8W 9Hft

F9CuqUDN/YNdhP8Qm2R+fMB446cZPbqn+Ck8urasI80Y/zUhcf0OhoELeDxQ4U1Sw2SURqow X/CJ

85w/Wtq4QewfmQ3PYbcsqqGRjoqydcgXxM4eP3HQf7gdqhOLDRk0rg/8W7+Qtyt6cdgX+qkTO

6cw He1zDZOPlubwXZH12OqSijq99In8/uwVohHAlw==</SignatureValue>

<KeyInfo>

<X509Data>

<X509Certificate>MIIDfzCCAmegAwIBAgIDAT93MA0GCSqGSIb3DQEBBQUAMGQxCzAJB gNVBAYTAlNFMR4wHAYDVQQK……………..…………………………………………………

………………………………………b0qdDDO0QA=</X509Certificate>

<X509IssuerSerial>

<X509IssuerName>2.5.4.5=#130b3531363430362d30313230,CN=Nordea Corporate CA 01,O=Nordea Bank AB (publ),C=SE</X509IssuerName>

<X509SerialNumber>81783</X509SerialNumber>

</X509IssuerSerial>

</X509Data>

</KeyInfo>

</Signature>

</ns2:CertApplicationRequest>